## View Status of the eRx in the PMS

## A prescriber can view the status of an eRx in the PMS

Double click on the SCID ID (barcode number) in the consultation screen or Daily Record and the following screen will display to check the script status.

• Active - means the eRx is sitting in the NZePS broker.

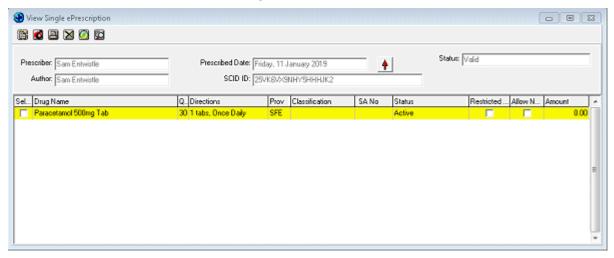

Note: The eRx is sent to the NZePS broker at the same time as the doctor pushes PRINT or emails the eRx directly from the PMS to the pharmacy.

Dispensed

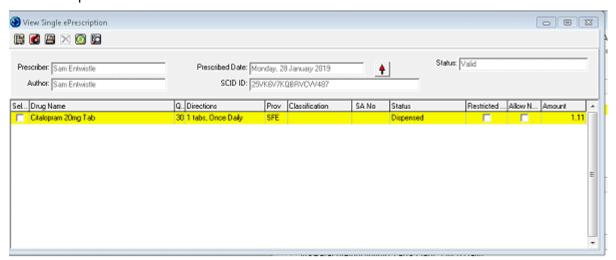

 Repeats Remaining - the Status of the eRxs will remain as Repeats Remaining until the last dispensing has been completed

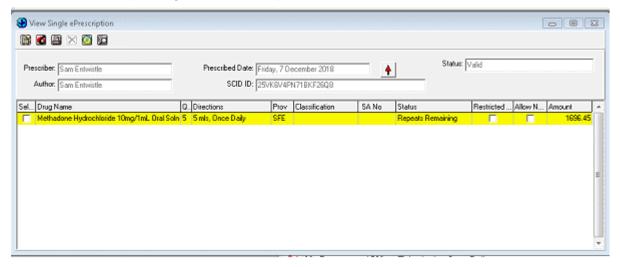

Cancelled - an eRx can only be cancelled if it has not been dispensed.

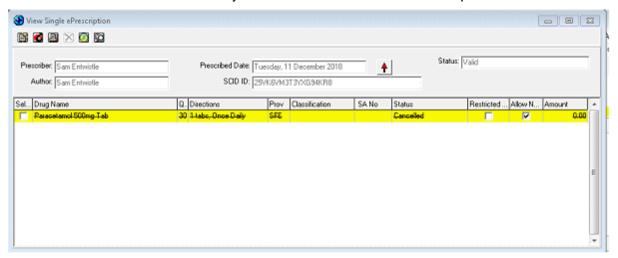